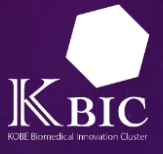

# 第1回 KBICグローバルウェビナ

# 視聴方法のご案内

- ZOOMウェビナー視聴の手順 画面操作について
	- 通訳機能使用方法
	- 注意事項 ※必ずお読みください。

### ZOOMウェビナー視聴の手順

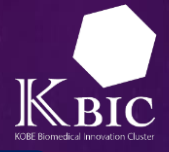

#### Step1:ログイン画面にアクセスする

• 当日開催5分前頃までに、配信メールに記載されている 「ここをクリックして参加」からアクセスしてください。 • ※前日の午前中までに届かない場合は、お問い合わせ先 inquiry@fbri.orgまでご連絡ください。 • ※初めてZoomをご利用される方は適宜Zoomをダウンロードくだ さい。ダウンロードを行わず、ブラウザ表示も可能です。 PC、Mac、iPad、iPhone、Androidデバイスから参加できます: サンプル ここをクリックして参加 注:このリンクは他の人と共有できません。あなた専用です。 カレンダーに追加 Googleカレンダーに追加 Yahooカレンダーに追加

Step2: 自動でZoomが起動される (自動で起動されない場合は ID・パスワードを入力する)

#### Step3: Zoom Webinarに参加する

• メールアドレス、名前を問われた場合は入力し、「Webセミナー に参加」をクリックする。

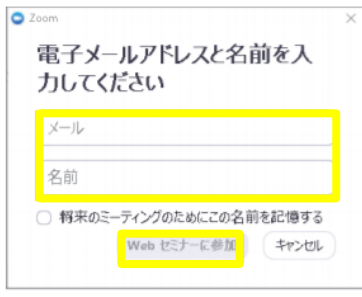

#### Step4: Zoom Webinarの視聴画面を表示する

• ご自身の表示名は下記の方法で変更可能です。

1.ご自身の表示画面右上にある【…】ボタンをクリック

- 2.でてきたメニューの中から【名前の変更】を選んでクリック
- 3.表示名を変更する。

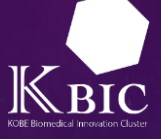

### 画面操作

- 原則として、発表者及び事務局(司会)の様子を見る/聴く形でご 参加いただきます。
- Zoom閲覧時には、視聴者の連絡先がウェビナーに参加している第 三者に閲覧されることはございません。
- ご質問がある場合は、Zoomの「Q&A機能」をご利用ください (視聴者側の映像・音声は出力されません)。
- 同時通訳の音声で視聴されたい場合は英語・日本語のいずれかをお 選びください。

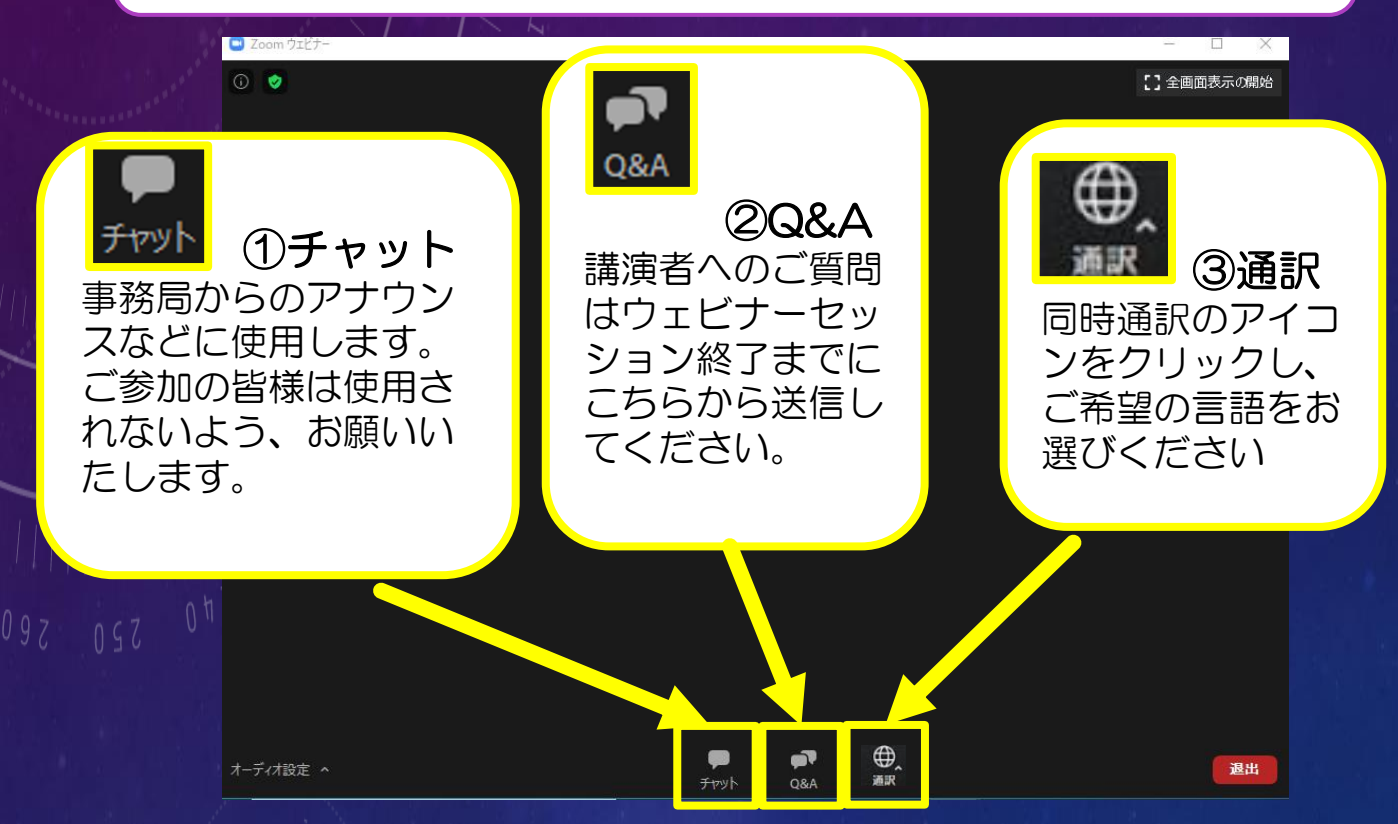

# お問い合わせ先

• ご不明点等がございましたら、以下までお問合せください。

【事務局】

(公財)神戸医療産業都市推進機構 クラスター推進センター KBICグローバルウェビナー事務局 Email: [inquiry@fbri.org](mailto:inquiry@fbri.org)

## 通訳機能使用方法

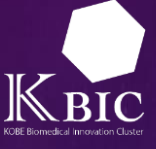

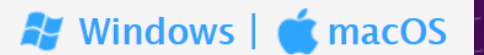

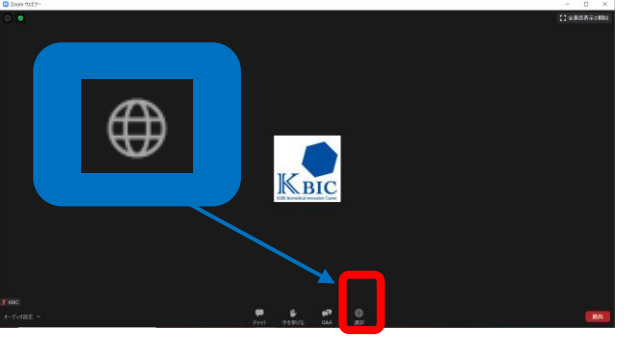

3.通訳の音声だけを視聴する場合は「オリジナル音声を ミュートにする」を選択する (推奨)。

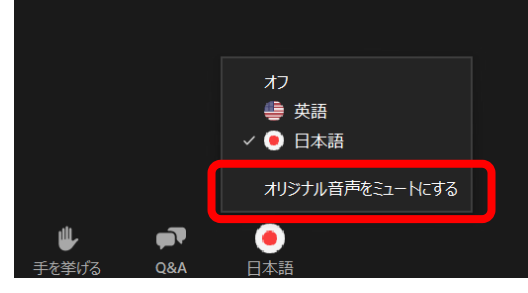

1. コントロールの「その他」 → 「言語通訳」

KBIC

言語通訳

 $\dot{\bullet}$  iOS

をタップする。

Android |

1. 画面下部の通訳アイコン (←) をクリックする。 2. 視聴したい言語 (英語か日本語) を選択する。

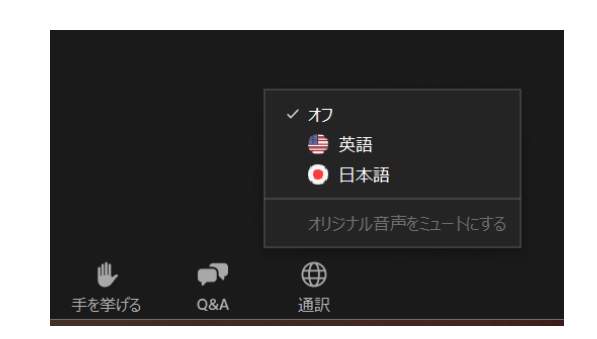

2. 視聴したい言語 (英語か日本語) をタップする。

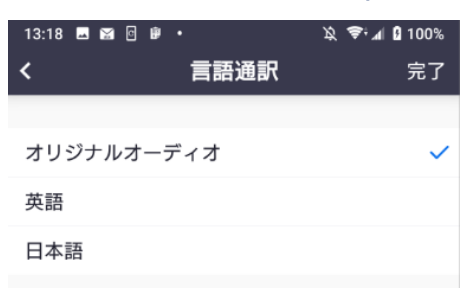

3.通訳の音声だけを視聴する場合は「オリジナル音声 をミュートにする」に切り替えて(推奨)完了をタップする。

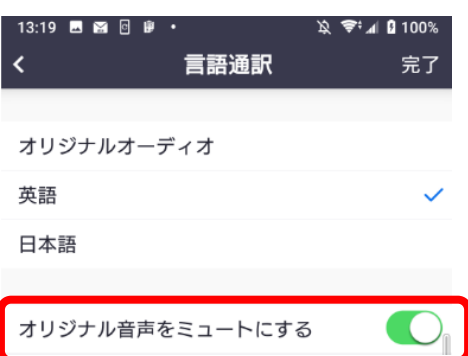

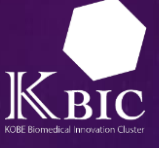

### 視聴に関する注意事項

- 視聴にはPCやタブレットなどの端末と、インターネット環境が必 要です。
- 通信環境等の関係で配信が不安定になることがございます。予めご 了承ください。
- 本セミナーは「Zoom Webinar」を用いて実施します。 <https://zoom.us/>
- 視聴URLへのアクセスは1名様のみとなります。複数の方が同時に アクセスする事はできませんので人数分のお申し込みが必要になり ます。
- Zoomのアプリケーションをご利用の場合は、最新版への更新をお 願いします。最新版はこちらからダウンロードいただけます。
- [https://zoom.us/download#client\\_4meeting](https://zoom.us/download#client_4meeting)

# 動作環境について

- 動作環境は、Zoom[のホームページ](https://support.zoom.us/hc/ja/articles/201362023-System-Requirements-for-PC-Mac-and-Linux)をご参照ください。
- Zoom利用について生じる問題・視聴者の接続不良については、当 機構では責任を負いかねますので、あらかじめご了承ください。
- Zoomのご利用にあたりプライバシーポリシー等は事前にご確認く ださい。<https://zoom.us/jp-jp/privacy.html>

# 禁止事項について

- コンテンツの全部または一部に関する著作権は、登壇者、当機構、 その他の著作権者に帰属します。
- 視聴者が、著作権者の許可なく、本セミナーのコンテンツの複製 (静止画でのキャプチャ、録音・録画等を含む)、上映、公衆送信、 展示、頒布、譲渡、貸与、翻案、翻訳、二次的利用等を行うことは、 著作権侵害となる場合があり、また登壇者等の肖像権を侵害する行 為になる場合があるため、禁止いたします。